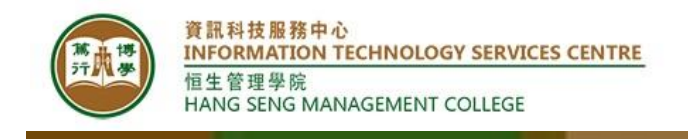

Google 2 factor authentication User Guide

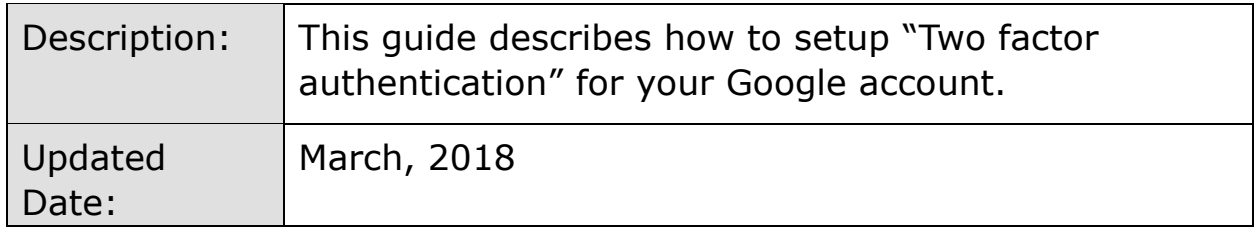

#### **Summary**

ITSC is pleased to launch "Two factor authentication" for Google account to enhance your protection against unauthorized access to your information. With such option enabled, your information is still protected even when someone manages to obtain your password.

You are highly suggested to enable the option to protect your data and files. The following are what you expect once enable the settings:

- 1. You will need to have your mobile device around when you login;
- 2. You will be required to enter one more verification code in addition to your password via text, voice call, or a mobile app;
- 3. You will be required to enter the verification code per device every login, or has an option of not asking the code every time.

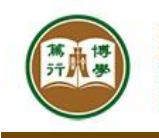

#### **Section 1: What is 2 Factor authentication and why we need it?**

2 Factor authentication is an additional security layer you can add to your Google accounts in order to prevent unauthorized access. When you log in Google application, you need to provide not just your password, but also the verify code for it too. That means, unless someone has access to both, they won't be able to access your account.

Any of these common actions could put you at risk of having your password stolen:

- Using the same password on more than one site;
- Downloading unauthorized software from the Internet;
- Clicking on links in email messages;
- Opening attachments from unknown senders.

When a bad guy steals your password, they could lock you out of your account, and then do some of the following:

- $\cdot$  Go through or even delete all of your emails, contacts, photos, etc.
- Pretend to be you and send unwanted or harmful emails to your contacts;
- Use your account to reset the passwords for your other accounts (banking, shopping, etc.)

2 Factor authentication can help keeping bad guys out, even if they have your password.

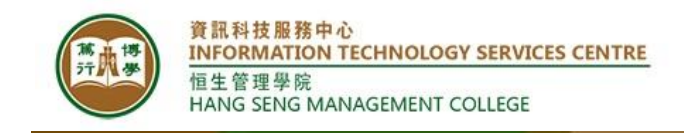

# **Section 2: How to set up 2 Factor Authentication using SMS?**

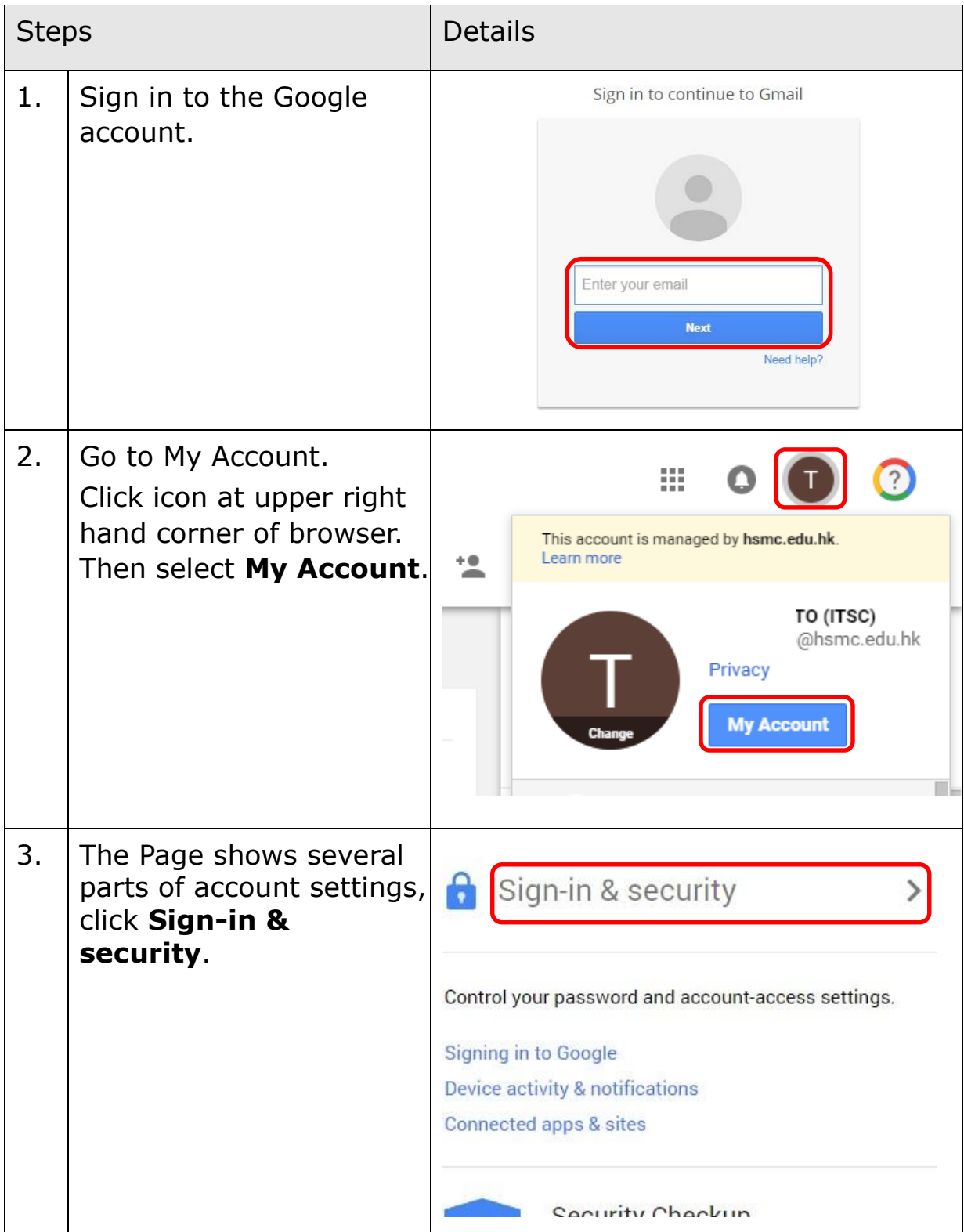

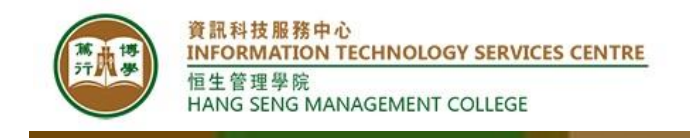

# **2-Step Verification settings**

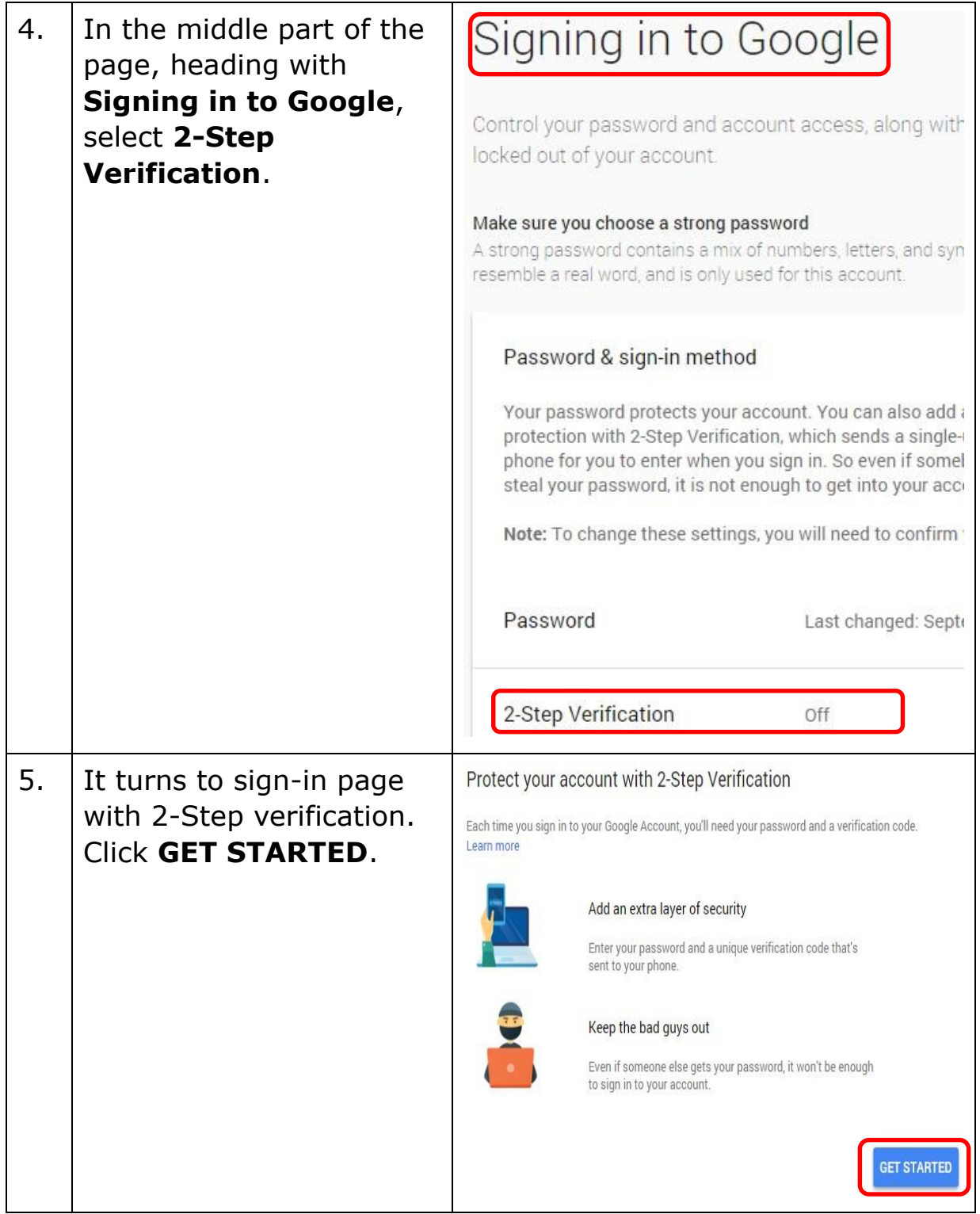

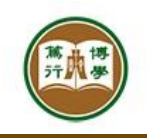

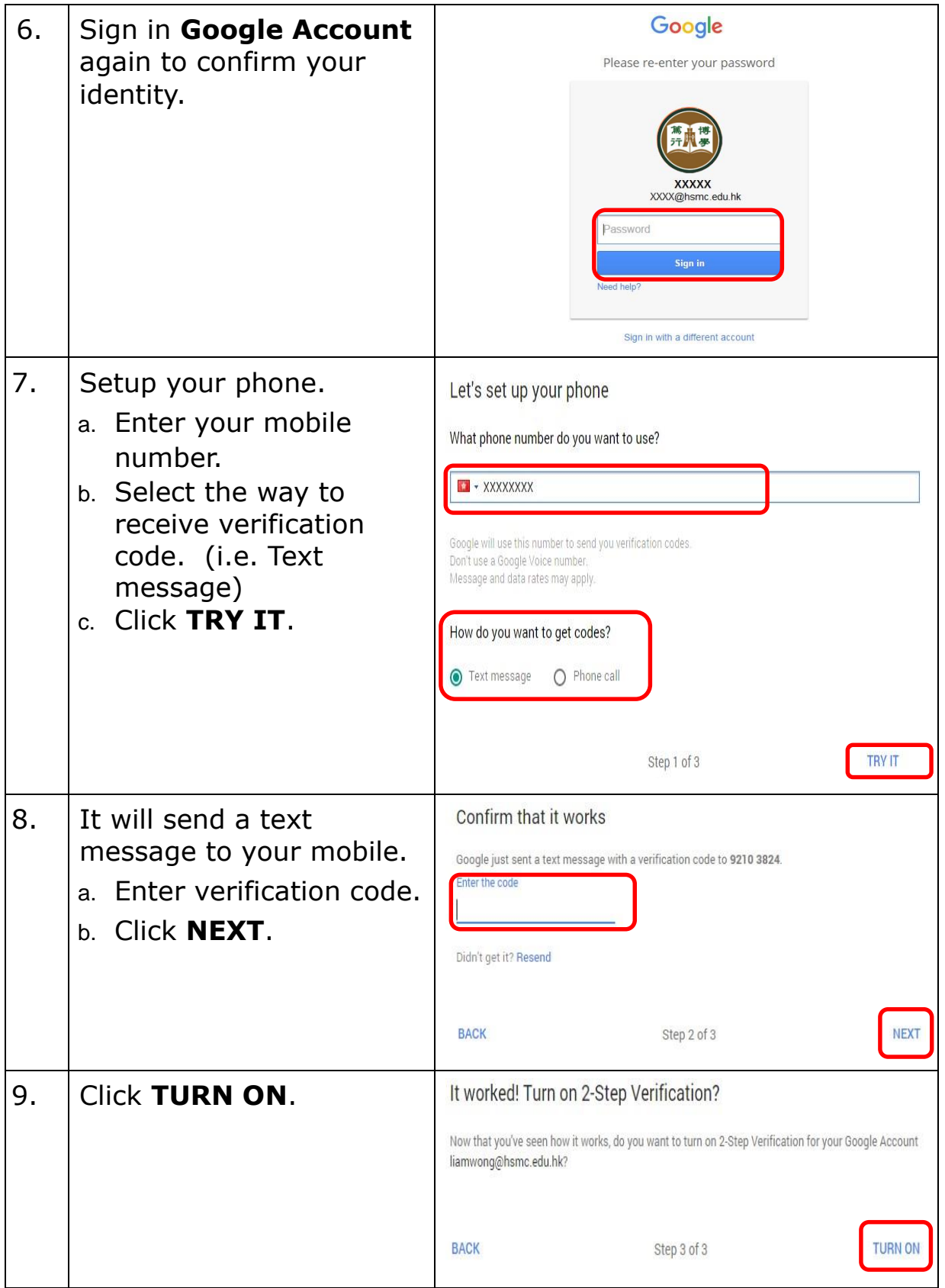

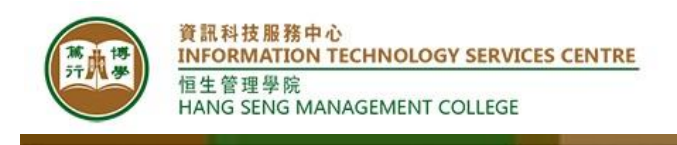

## **Section 3: Sign in Google Services with 2 Factor Authentication (SMS) enabled**

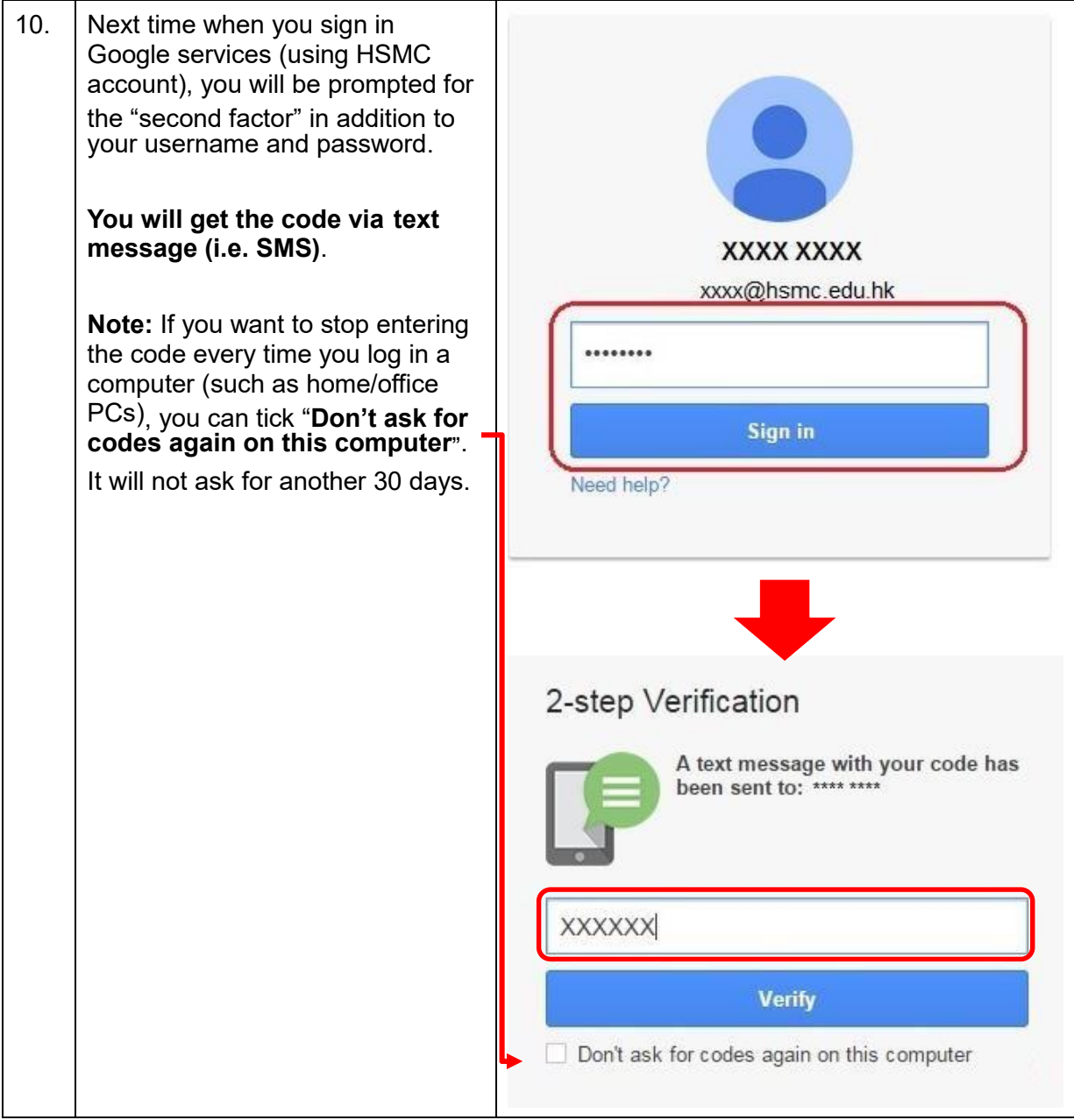

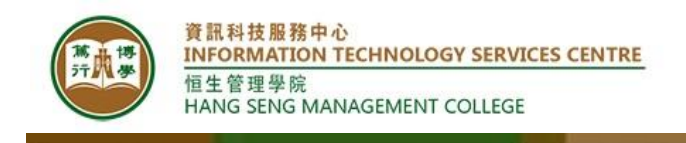

## **Section 4: How to set up 2 Factor Authentication without SMS access?**

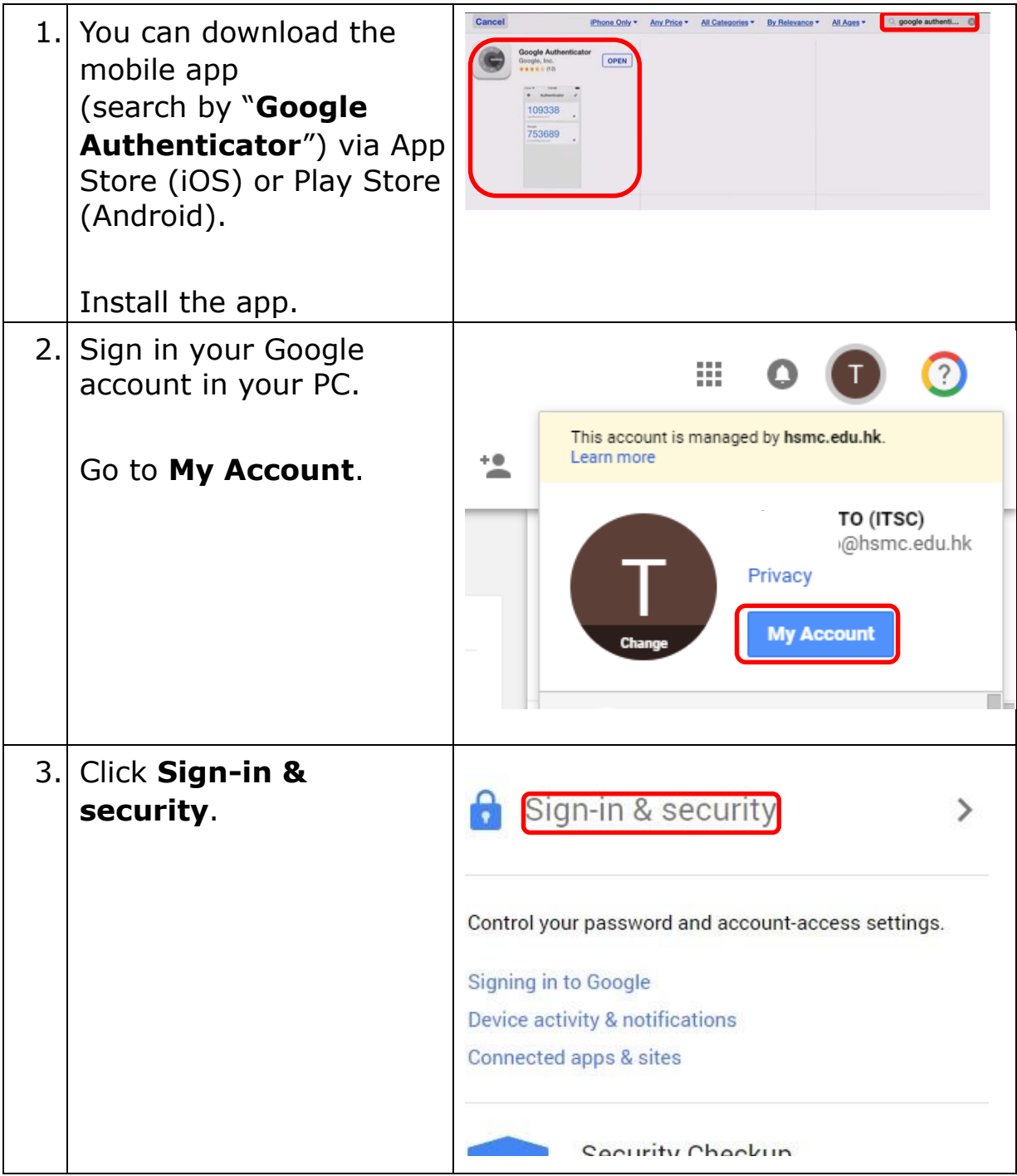

資訊科技服務中心<br>INFORMATION TECHNOLOGY SERVICES CENTRE 恒生管理學院<br>HANG SENG MANAGEMENT COLLEGE

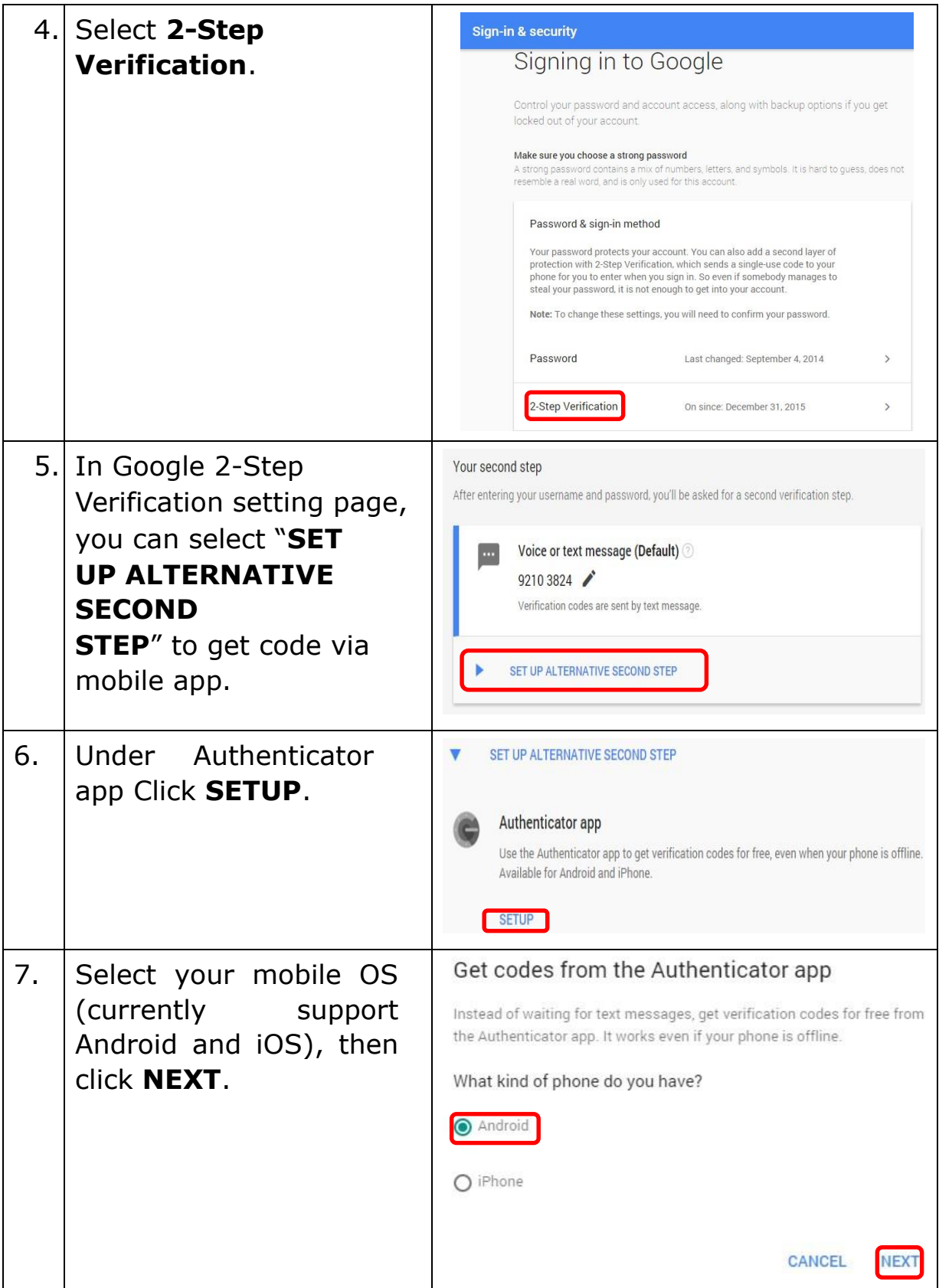

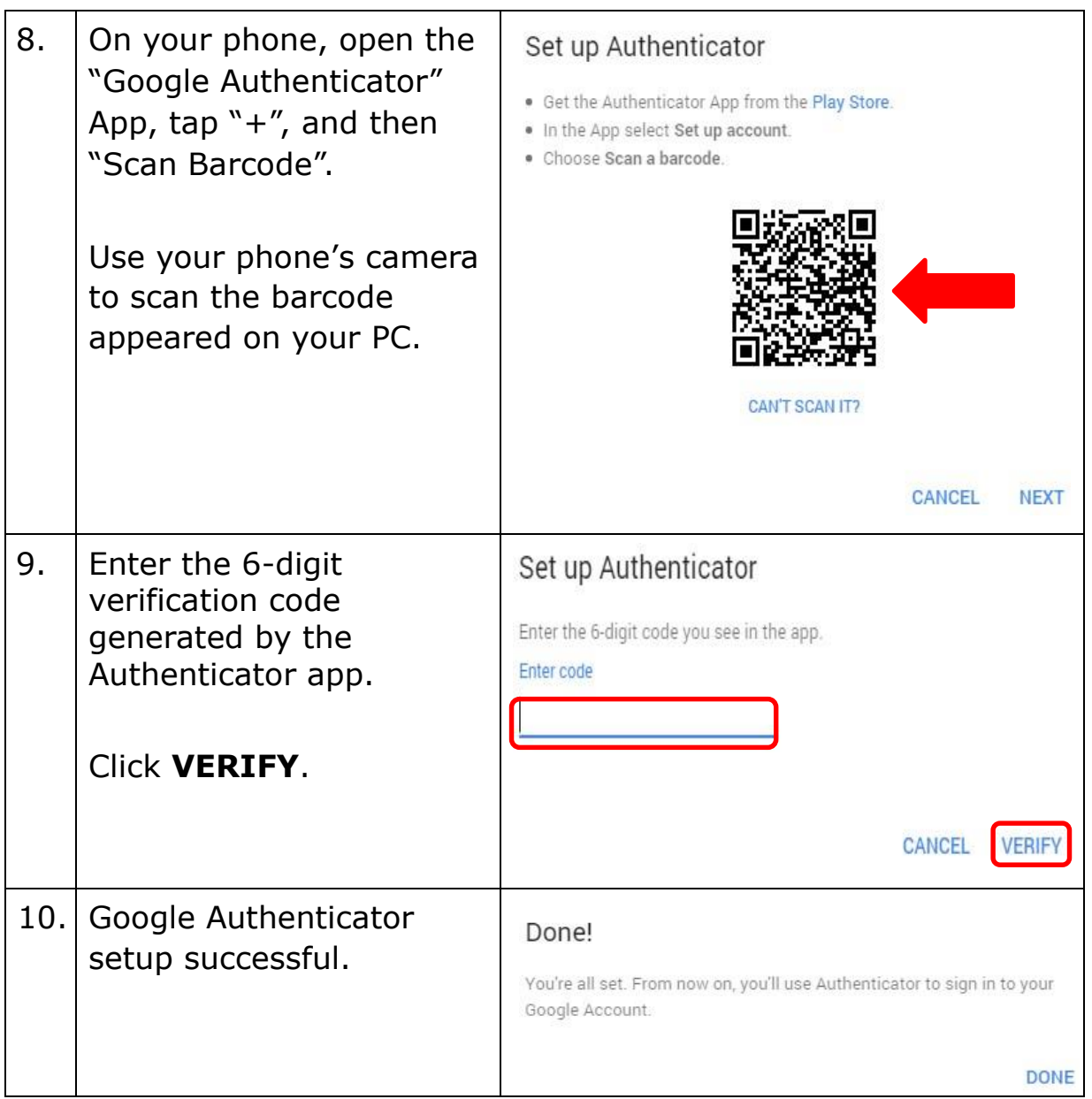

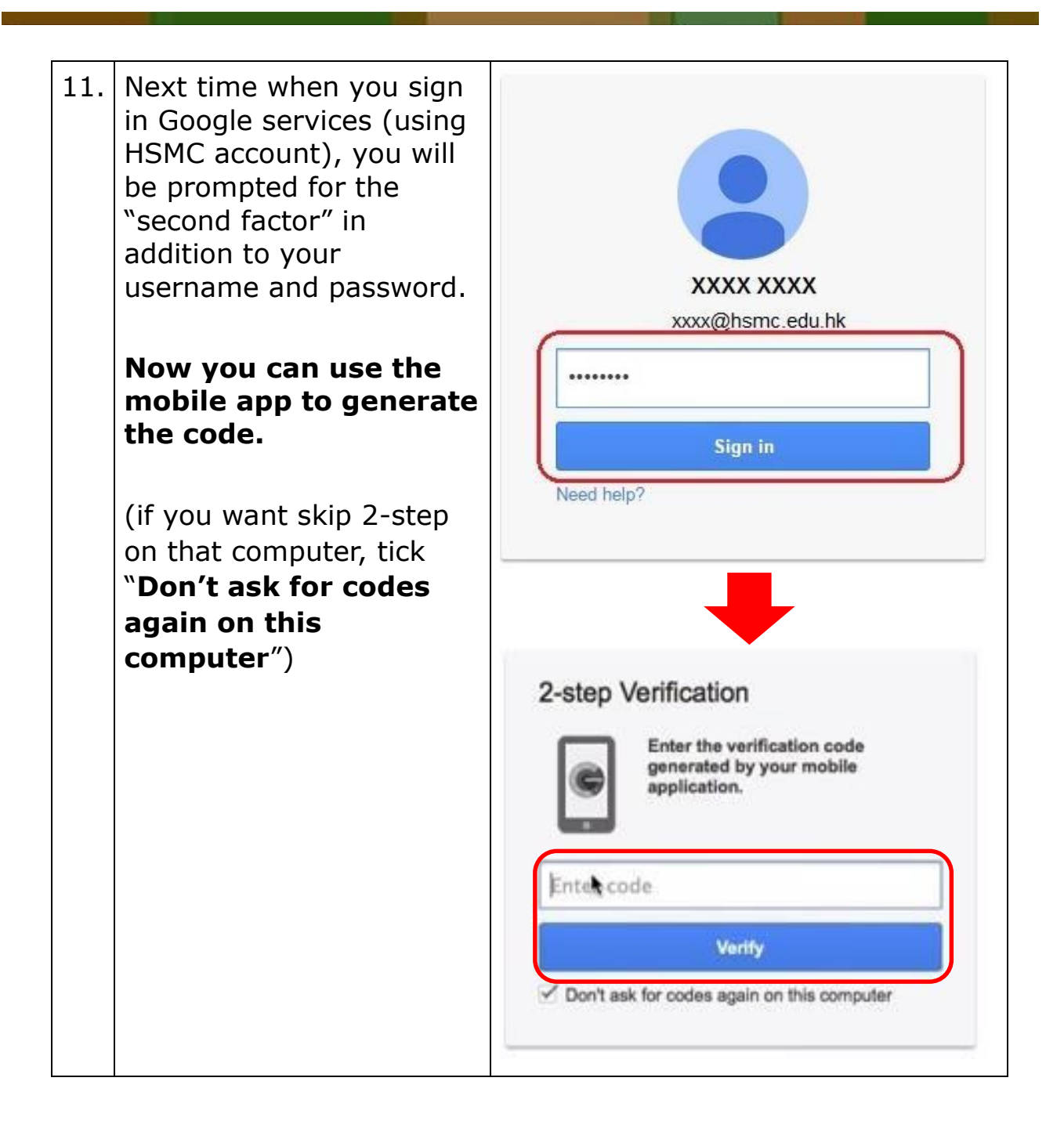

## **Section 5: How to set up backup codes in case you have lost your phone?**

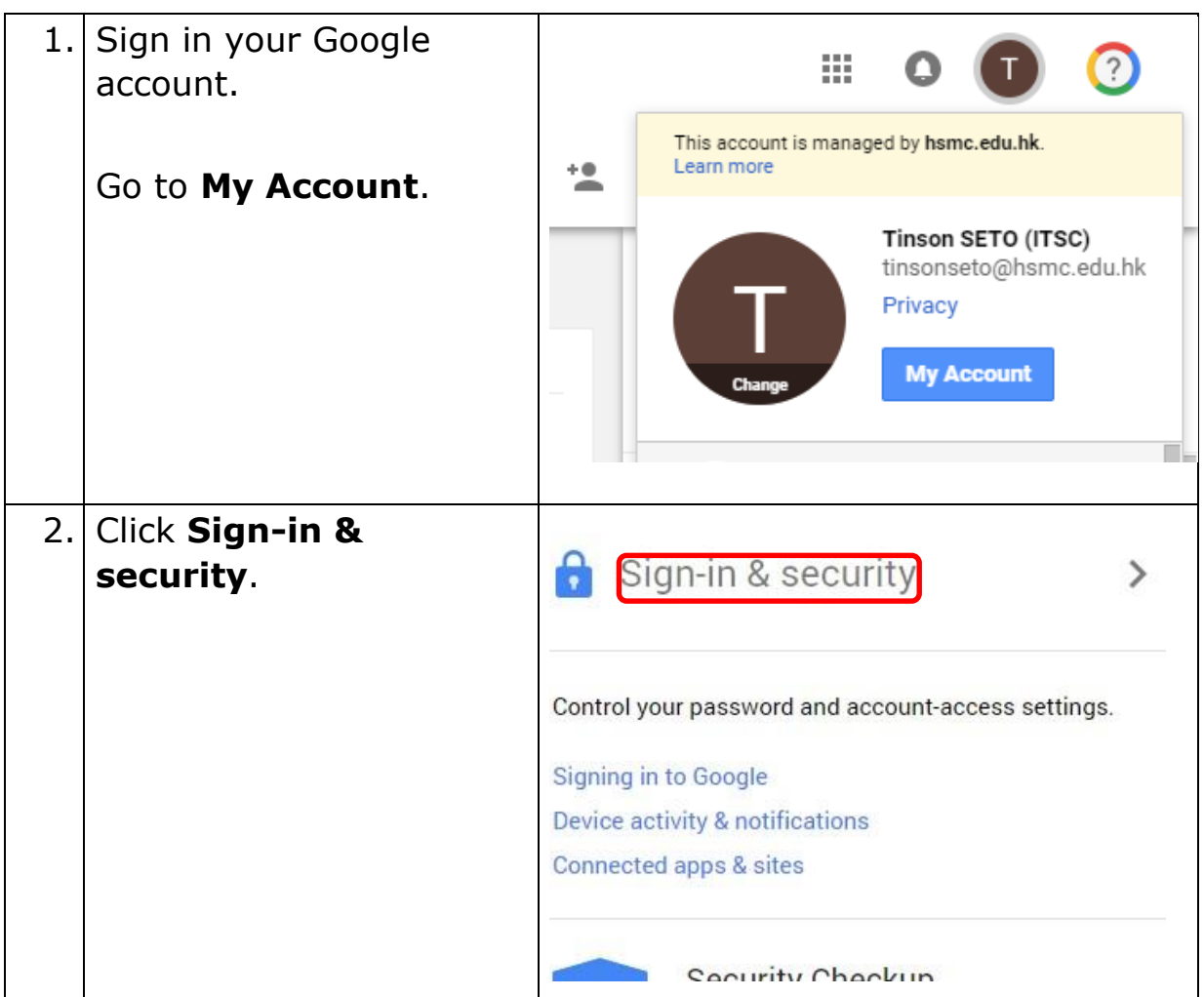

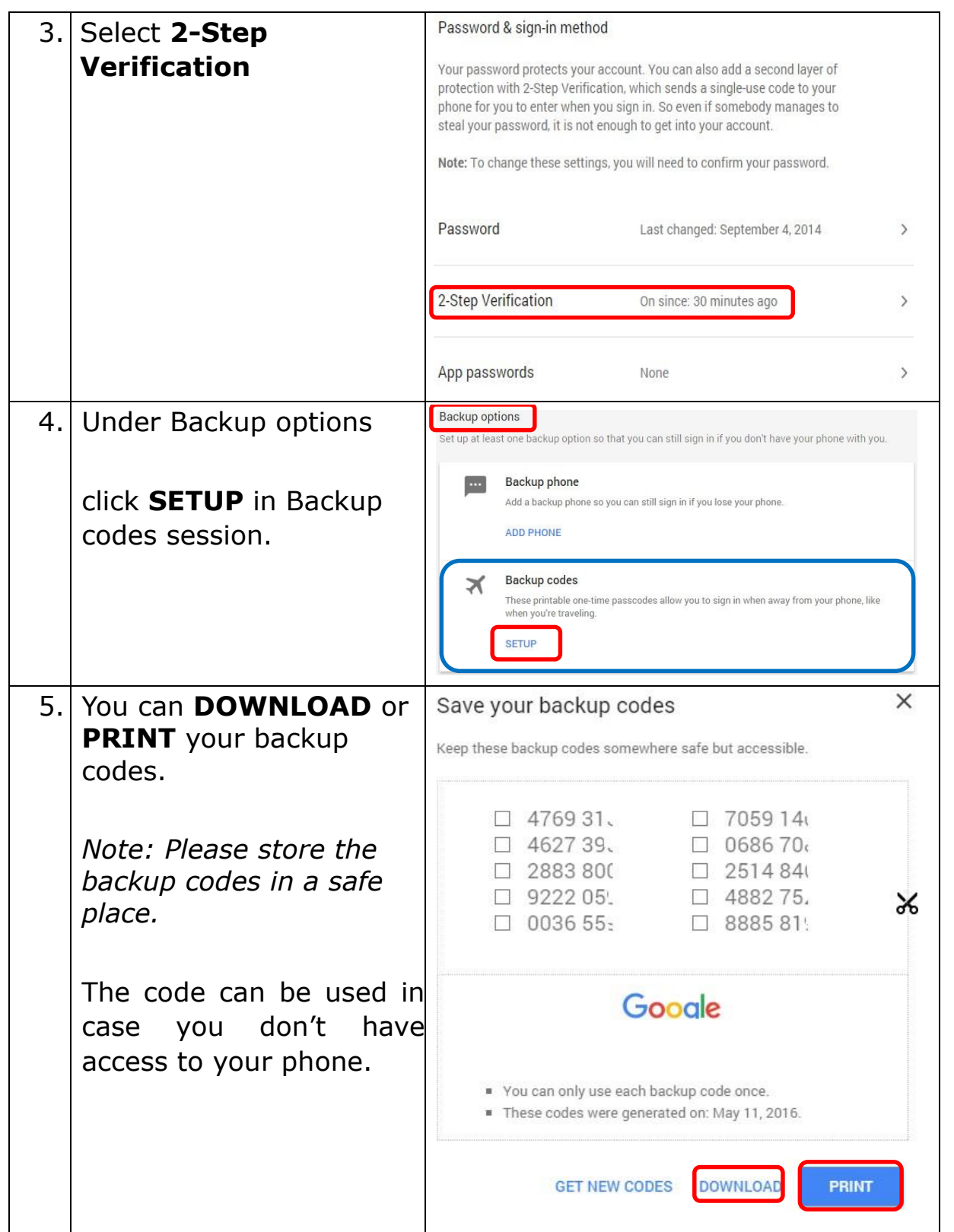

and the state of the state

#### **Section 6: My passwords to some applications are invalid once I setup 2 Factor Authentication, what should I do?**

The following services require you to provide an "application specific password" when login:

- Veriguide
- Email and calendar applications (such as iPhone/iPad email app, Outlook/Thunderbird on PC, etc.)

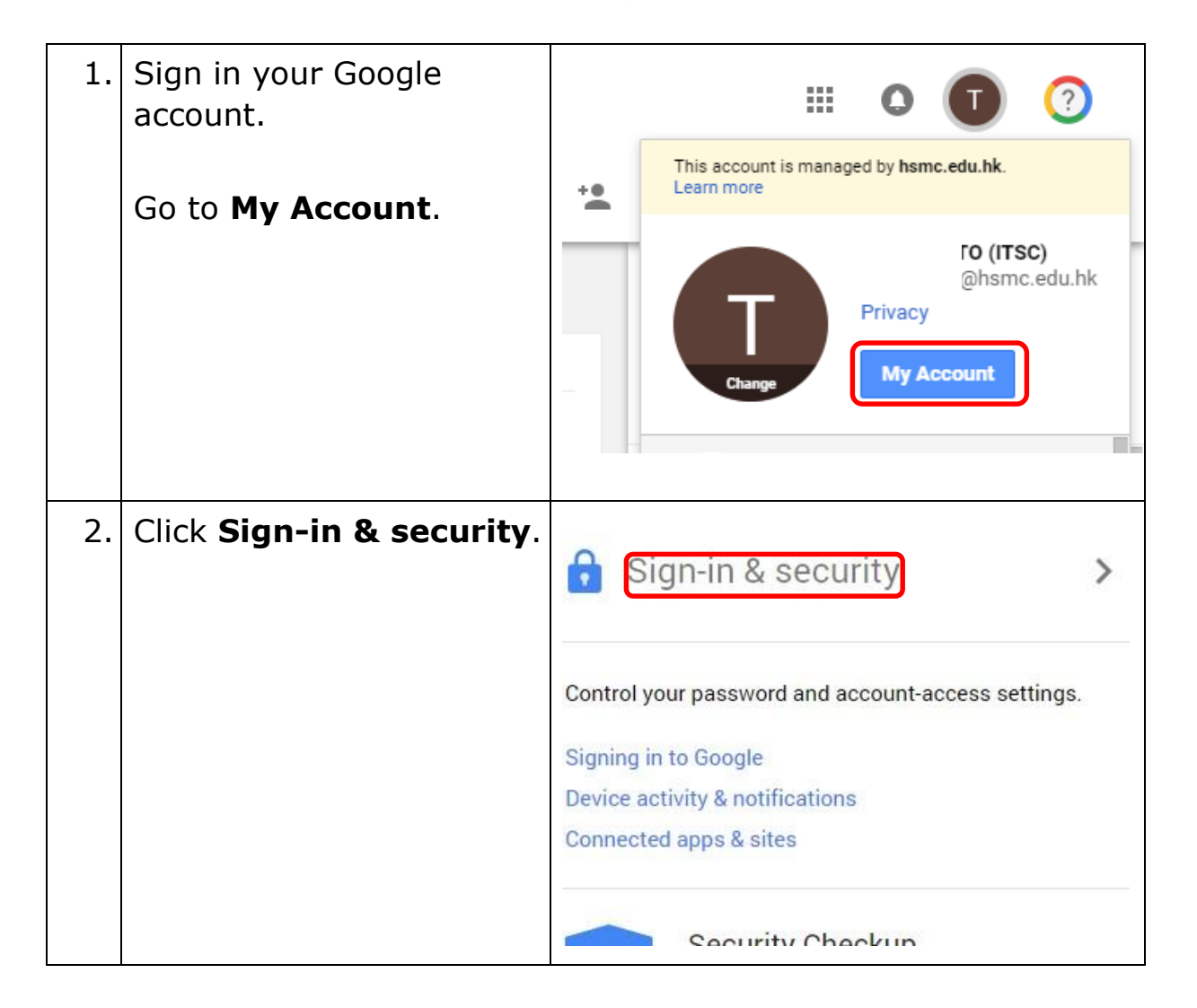

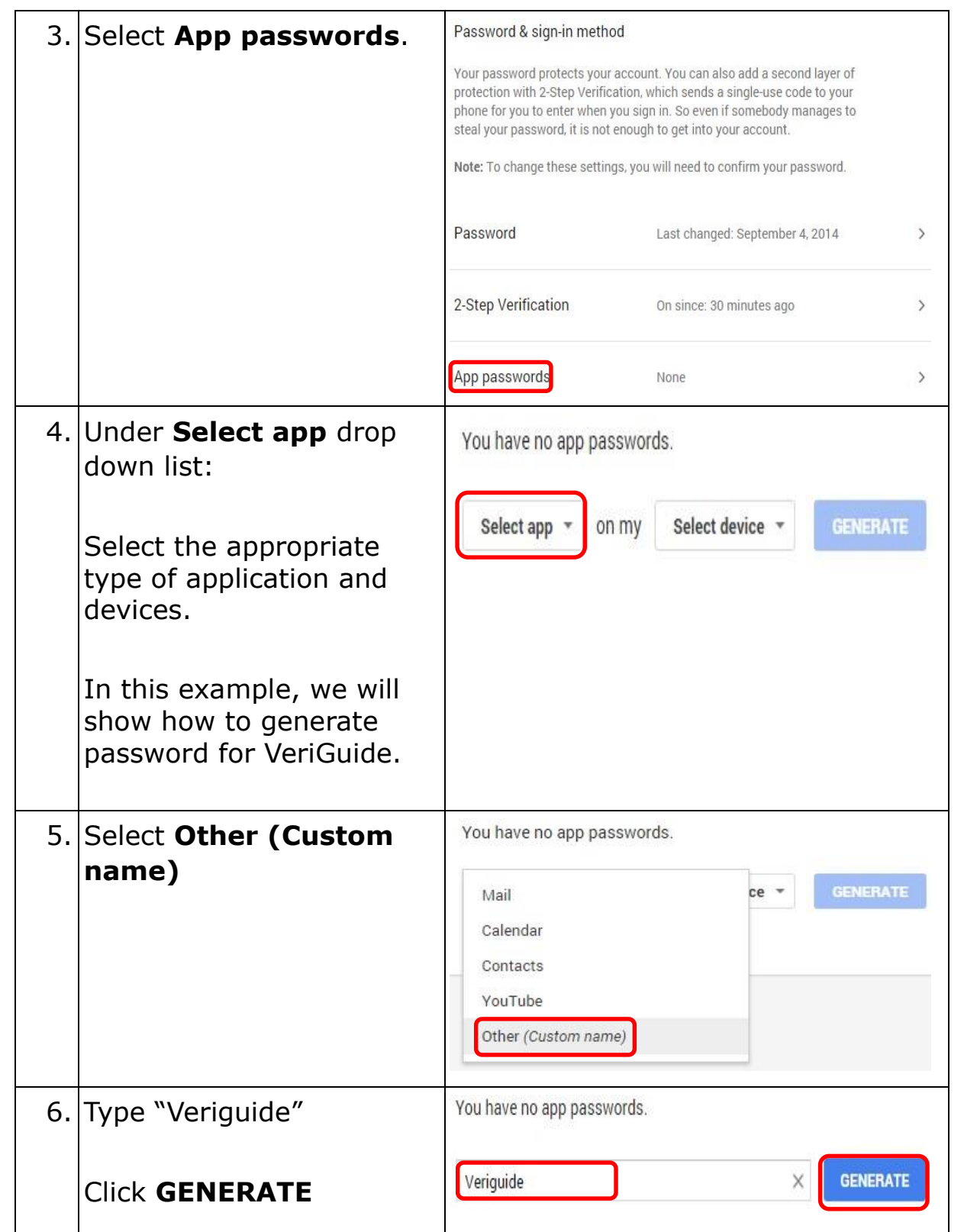

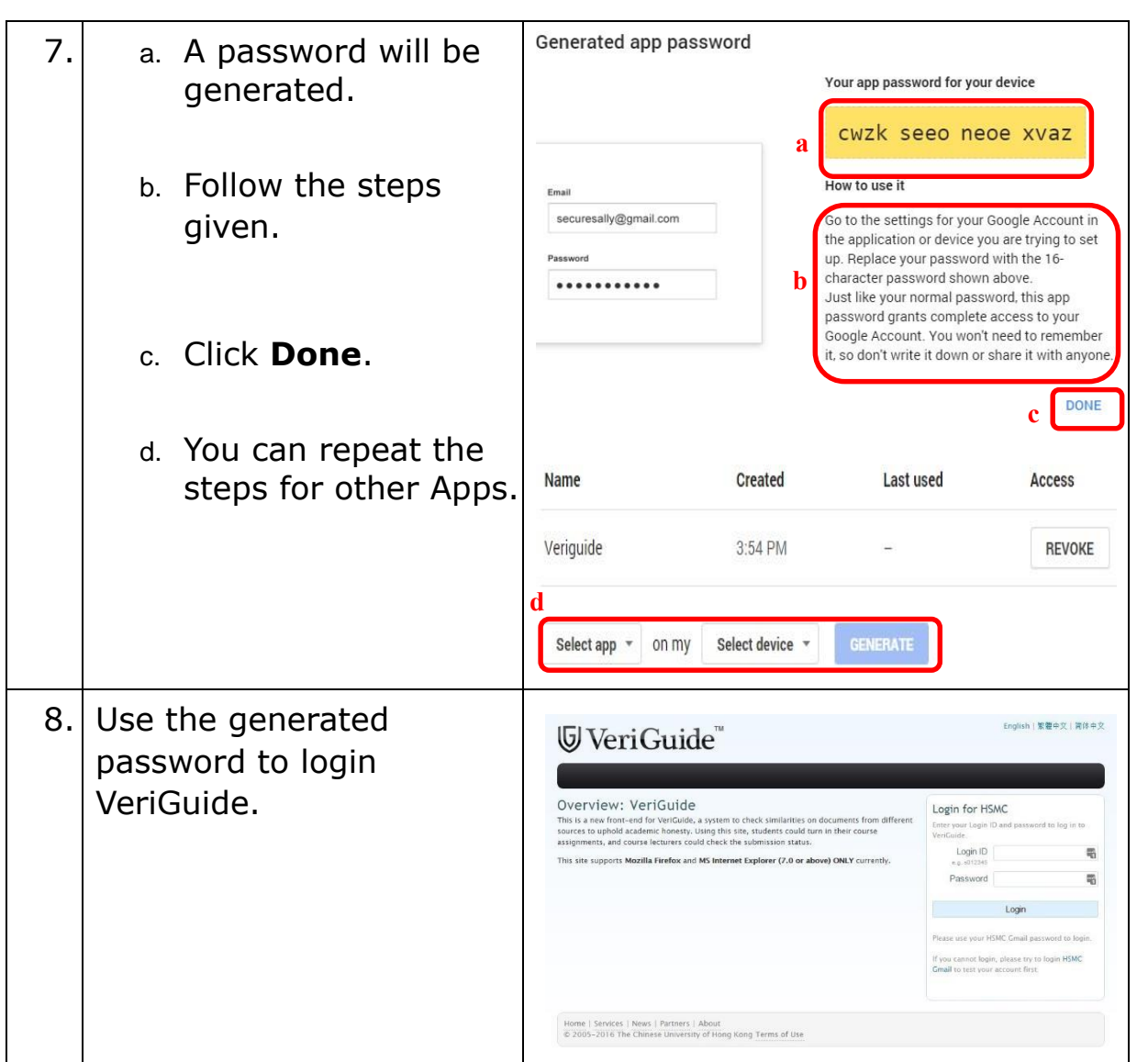

# **Section 7: How to get help if I have any problem?**

Please contact ITSC (3963-5160) or email (itsc@hsmc.edu.hk)